## SDPI 2025 Grant Application Checklist

## <span id="page-0-8"></span>**Part A: Get Ready to Apply**

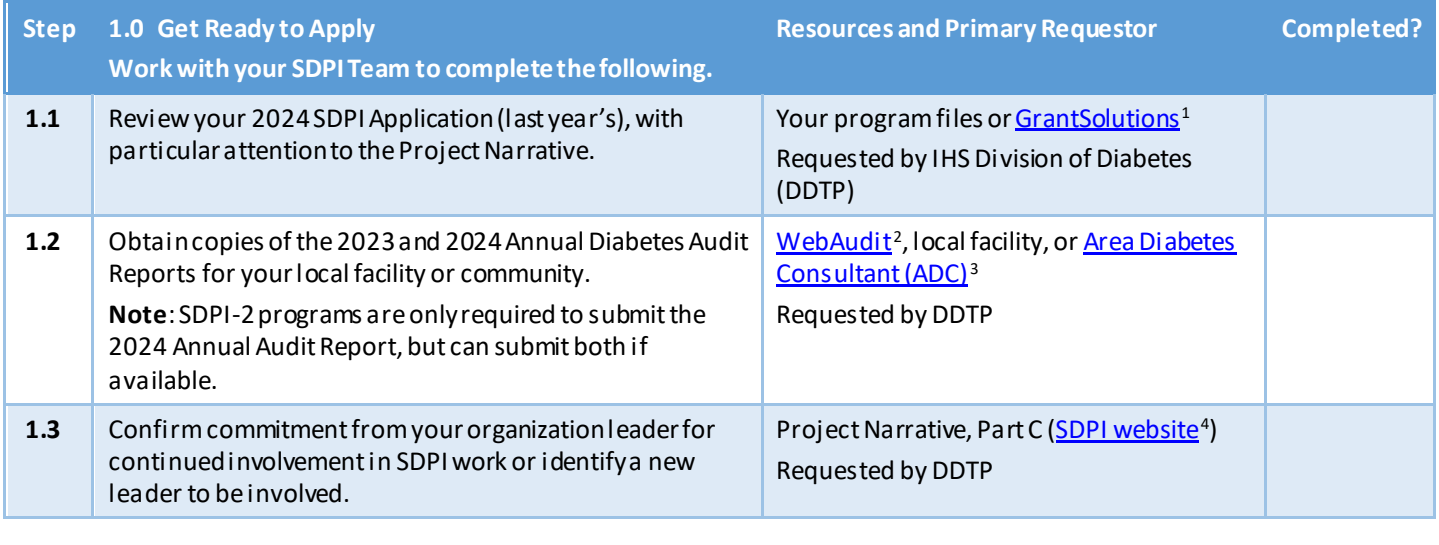

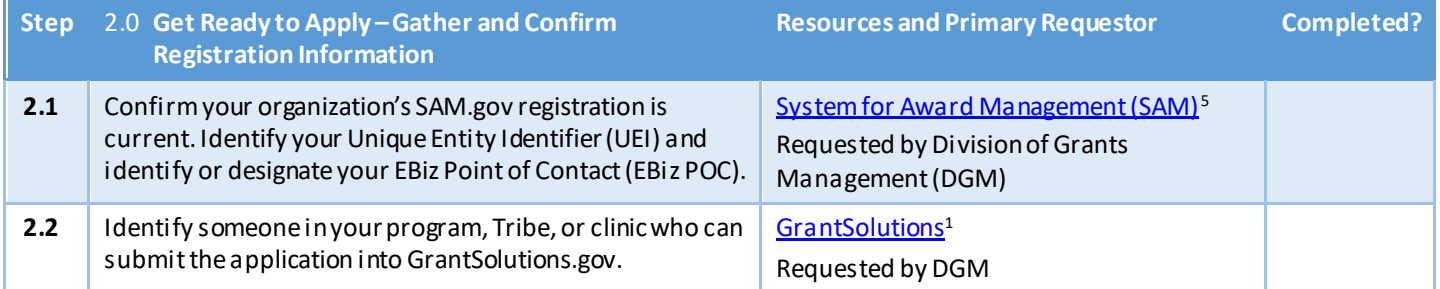

## **Part B: Prepare Your Application**

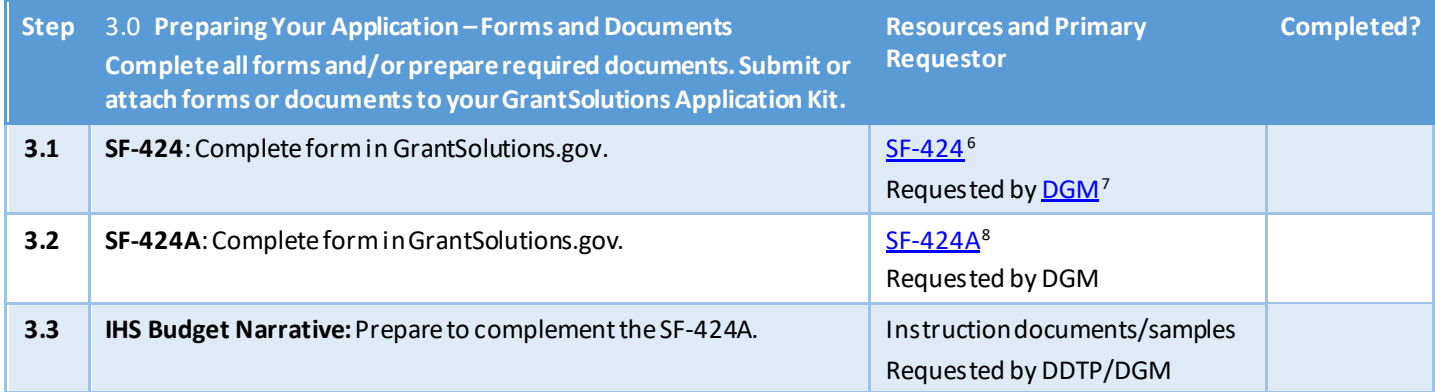

 $\overline{a}$ 

<span id="page-0-3"></span><span id="page-0-2"></span>

<span id="page-0-1"></span><span id="page-0-0"></span><sup>&</sup>lt;sup>1</sup> GrantSolutions: <u>https://home.grantsolutions.gov/home/</u><br>
<sup>2</sup> Diabetes Audit: <u>https://www.ihs.gov/diabetes/audit/</u><br>
<sup>3</sup> ADC Directory: <u>https://www.ihs.gov/diabetes/about-us/area-diabetes-consultants-adc/</u><br>
<sup>4</sup> SDPI Ap

<span id="page-0-4"></span>

<span id="page-0-7"></span><span id="page-0-6"></span><span id="page-0-5"></span><sup>6</sup> The Multimate[: https://www.ihs.gov/dgm/](https://www.ihs.gov/dgm/) apply/forms/sample/SF424A-V1.0.pdf <sup>8</sup> SF-424A PDF: <u>https://apply07.grants.gov</u>/apply/forms/sample/SF424A-V1.0.pdf

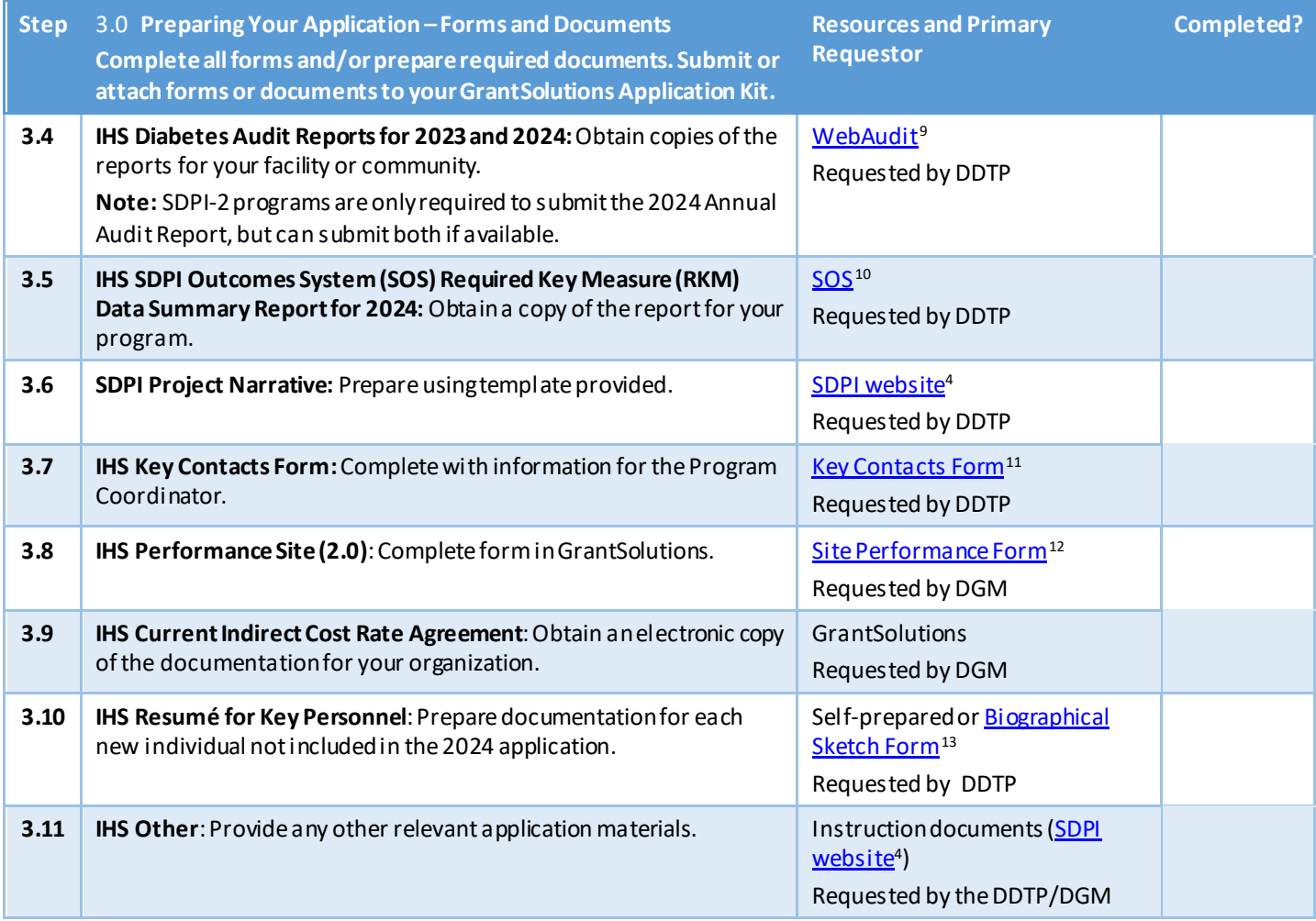

## **Part C: Submit Your Application**

| <b>Step</b> | 4.0 Submit Your Application-Electronically via<br><b>GrantSolutions.gov</b><br>Submit or attach forms or documents to your<br><b>GrantSolutions application.</b> | <b>Resources and Primary Requestor</b>                                             | <b>Completed?</b> |
|-------------|----------------------------------------------------------------------------------------------------|------------------------------------------------------------------------------------|-------------------|
| 4.1         | Ensure that all forms and documents are successfully<br>uploaded and there are green checkmarks for all items in<br>the application.                             | GrantSolutions <sup>1</sup><br>Requested by DDTP/DGM                               |                   |
| 4.2         | Review the application, including all completed forms and<br>documents.                                                                                          | Instruction documents (SDPI website <sup>4</sup> )<br>Requested by the DDTP/DGM    |                   |
| 4.3         | Submit the electronic application in GrantSolutions.                                                                                                    | GrantSolutions <sup>1</sup><br>Requested by DDTP/DGM                               |                   |
| 4.4         | Prepare and submit revisions as requested by DGM,<br>DDTP, and/or your ADC.                                                                                      | GrantSolutions <sup>1</sup> SDPI website <sup>4</sup><br>Requested by DDTP/DGM/ADC |                   |

 $\overline{a}$ 

<span id="page-1-3"></span><span id="page-1-2"></span>

<span id="page-1-1"></span><span id="page-1-0"></span><sup>&</sup>lt;sup>9</sup> IHS Diabetes Care and Outcomes Audit: <u>https://www.ihs.gov/diabetes/audit/</u><br><sup>10</sup> SOS: <u>https://www.ihs.gov/sdpi/sdpi-outcomes-system-sos/</u><br><sup>11</sup> Key Contacts Form: <u>https://apply07.grants.gov/apply/forms/sample/Key\_Cont</u>

<span id="page-1-4"></span>[https://www.ihs.gov/sites/sdpi/themes/responsive2017/display\\_objects/documents/SDPIbiosketch.docx](https://www.ihs.gov/sites/sdpi/themes/responsive2017/display_objects/documents/SDPIbiosketch.docx)